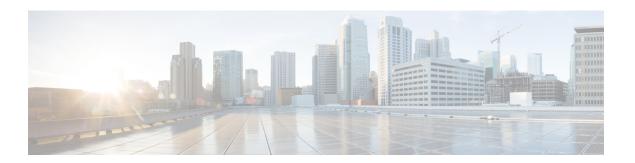

# OpenFlow

- Finding Feature Information, page 1
- Prerequisites for OpenFlow, page 1
- Restrictions for OpenFlow, page 2
- Information About Open Flow, page 3
- Configuring OpenFlow, page 8
- Monitoring OpenFlow, page 12
- Configuration Examples for OpenFlow, page 12

## **Finding Feature Information**

Your software release may not support all the features documented in this module. For the latest caveats and feature information, see Bug Search Tool and the release notes for your platform and software release. To find information about the features documented in this module, and to see a list of the releases in which each feature is supported, see the feature information table at the end of this module.

Use Cisco Feature Navigator to find information about platform support and Cisco software image support. To access Cisco Feature Navigator, go to <a href="http://www.cisco.com/go/cfn">http://www.cisco.com/go/cfn</a>. An account on Cisco.com is not required.

## **Prerequisites for OpenFlow**

The Prerequisites for OpenFlow are as follows:

A Cisco device and its corresponding operating system that supports the installation of OpenFlow.
 Refer to the corresponding release notes for information about which operating system release supports the features and necessary infrastructure.

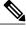

Note

Note: Release notes for Cisco Catalyst 2960X/XR Series Switches

• A controller installed on a connected server.

Table 1: Controller Support

| OpenFlow Version | Supported Controllers                                                                        |
|------------------|----------------------------------------------------------------------------------------------|
| OpenFlow 1.0     | Extensible Network Controller (XNC) 1.0, POX, Cisco Open SDN Controller, or Ixia controllers |
| OpenFlow 1.3     | Ixia, CiscoOpen SDN Controller, or OpenDaylight                                              |

## **Restrictions for OpenFlow**

The Restrictions for OpenFlow are as listed below:

- OpenFlow supports only a subset of OpenFlow 1.3 functions. For more information, see the Cisco OpenFlow Feature Support section.
- You cannot configure more than one OpenFlow logical switch. The logical switch ID has a value of 1.
- OpenFlow hybrid model (ships-in-the-night) is supported. VLANs configured for OpenFlow logical switch ports should not overlap with regular device interfaces.
- The OpenFlow logical switch ports must not be configured in a mode other than trunk port.
- You cannot configure a bridge domain, Virtual LANs, virtual routing and forwarding (VRF) or port-channel interfaces on an OpenFlow logical switch. You can only configure physical interfaces.
- You cannot make additional configurations to an interface configured as a port of OpenFlow Logical Switch without removing the configuration as a port of OpenFlow Logical Switch.
- In stack scenarios, consisting of master / member switches, whenever the master switch goes down, all current configuration will exist in newly elected master switch. However, the flows have to program again from the controller.
- MIBs and XMLs are not supported.
- Cisco Catalyst 2960X/XR switch supports 1000 L2 flows with EtherType, 200 L2 flows without EtherType, and 500 L3 flows.
- A maximum of 48 ports can be assigned for Openflow operation.
- In general, the maximum sustained flow programming rate from the controller should not exceed 50 (added or deleted) flows per second. For flows that have more than 1 match criteria (more than input port + 1 match), the sustained controller programming rate should not exceed 40 flows per second.
- The maximum burst flow programming rate from the controller should not exceed 1000 flows, spaced by 30-second time intervals. A minimum of 30-second time interval should be maintained between addition or deletion of flows.
- The rate of PACKET\_IN messages sent to the controller should be rate-limited to 300 packets per second, using configuration.

## **Information About Open Flow**

### **Related Topics**

Configuring OpenFlow, on page 8 Monitoring OpenFlow, on page 12 Configuration Examples for OpenFlow, on page 12

## **Overview of OpenFlow**

OpenFlow is a standard communications interface defined between the control and forwarding plane for direct access to and manipulation of the forwarding plane of network devices such as switches and routers from multiple vendors.

OpenFlow Switch Specification Version 1.0.1 (Wire Protocol 0x01), referred to as OpenFlow 1.0, and OpenFlow Switch Specification Version 1.3.0 (Wire Protocol 0x04), referred to as OpenFlow 1.3, are based on the concept of an Ethernet switch with an internal flow table and standardized interface to allow traffic flows on a device to be added or removed. OpenFlow 1.3 defines the communication channel between OpenFlow and controllers.

A generic OpenFlow controller will interact with an specialized OpenFlow agent that translates the OpenFlow configuration into IOS configurations and configures the data plane.

Support of OpenFlow on catalyst 2960X/XR is limited to only software forwarding (due to ASIC limitations). The software forwarding of flows will happen at the OpenFlow agent with support of 12 tuples matches consisting of single table with both L2 and L3 fields together. The match criteria can be match on all 12 tuple fields or any of the 12 tuple fields.

The corresponding actions to the matching criteria can be:

- Push / Pop of Vlan
- Output the packet to port
- Drop the packet
- Set/Decrement IP TTL value
- Modify of L2/L3/L4 fields of Ethernet frame

The Physical ports can be configured as OpenFlow ports or as normal port. The flows in the flow table will be installed based on the priority of the flow.

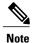

Priority 0 flows are not supported.

Cisco supports a subset of OpenFlow 1.0 and OpenFlow 1.3 functions. A controller can be Extensible Network Controller (XNC) 1.0, or any controller compliant with OpenFlow 1.3.

## **OpenFlow Controller Operation**

OpenFlow controller (referred to as controller) controls the switch and inserts flows with a subset of OpenFlow 1.3 and 1.0 match and action criteria through OpenFlow logical switch.

## **Cisco OpenFlow Feature Support**

The following is a subset of OpenFlow 1.3 and OpenFlow 1.0 functions that are supported by OpenFlow.

Table 2: Cisco OpenFlow Feature Support

| Feature                                                               | Notes                                                                                                    |
|-----------------------------------------------------------------------|----------------------------------------------------------------------------------------------------|
| Configuration of physical interfaces as OpenFlow logical switch ports | Bridge domain, Virtual LANs and Virtual Routing and Forwarding (VRF), and port-channel interfaces are not supported. |
|                                                                       | Only L2 interfaces can be OpenFlow logical switch ports.                                                             |
| Supported OpenFlow message types                                      | Controller to switch:                                                                                                |
|                                                                       | • Handshake                                                                                                    |
|                                                                       | Switch Configuration                                                                                                 |
|                                                                       | <ul> <li>Modify State (Port Modification message is not supported)</li> </ul>                                        |
|                                                                       | • Read State                                                                                                    |
|                                                                       | • Packet-Out                                                                                                    |
|                                                                       | • Barrier                                                                                                    |
|                                                                       | Asynchronous messages:                                                                                               |
|                                                                       | • Packet-In                                                                                                    |
|                                                                       | • Flow Removed                                                                                                    |
|                                                                       | • Port Status                                                                                                    |
|                                                                       | • Error                                                                                                    |
|                                                                       | Symmetric messages:                                                                                                  |
|                                                                       | • Hello                                                                                                    |
|                                                                       | • Echo Request                                                                                                    |
|                                                                       | • Echo Reply                                                                                                    |
|                                                                       | • Vendor                                                                                                    |
|                                                                       |                                                                                                    |

| Feature                     | Notes                                                                                                    |
|-----------------------------|----------------------------------------------------------------------------------------------------|
| Connection to controllers   | You can connect up to eight controllers.                                                                                                    |
|                             | Connection to the controller through a management interface or a switched virtual interface (SVI) is supported.                                                                                                    |
|                             | Connection via TCP and TLS is supported.                                                                                                    |
| Multiple actions            | If multiple actions are associated with a flow, they are processed in the order specified. The output action should be the last action in the action list. Any action after the output action is not supported, and can cause the flow to fail and return an error to the controller. |
|                             | Flows defined on the controller must follow the these guidelines:                                                                                                    |
|                             | The flow can have only one output action.                                                                                                    |
|                             | Some action combinations which are not supported may be rejected at flow programming time.                                                                                                    |
|                             | The flow should not have an output—to—controller action in combination with other rewrite actions.                                                                                                    |
| Supported OpenFlow counters | Per Table—Active entries, packet lookups, and packet matches.                                                                                                    |
|                             | Per Flow—Received Packets, Received bytes,<br>Duration (seconds), Duration (milliseconds).                                                                                                    |
|                             | Per Port—Received or transmitted packets, and bytes.                                                                                                    |
|                             | Per Controller— Flow addition, modification, deletion, error messages, echo requests or replies, barrier requests or replies, connection attempts, successful connections, packet in or packet out.                                                                                   |
| Default forwarding rule     | All packets that cannot be matched to programmed flows are dropped by default. You can configure sending unmatched packets to the controller. You can modify the default action taken on unmatched packets either using the default-miss command or by the controller.                |

| Feature      | Notes                                                                                                    |
|--------------|----------------------------------------------------------------------------------------------------|
| Idle timeout | A minimum Idle timeout of 14 seconds is supported for 700 flows and 48 ports.                                                                                                    |
|              | The statistics collection interval influences the minimum idle timeout. When the interval is set to 7 seconds, the timeout is a minimum of 14 seconds. 700 flows are supported with the 14-second idle timeout. |
|              | When using an idle timeout of less than 25 seconds, the number of L3 flows should be limited to 700.                                                                                                    |

# **Supported Match and Actions and Pipelines**

**Table 3: Supported Match and Actions and Pipelines** 

| Feature   | Notes                                                                                    |
|-----------|------------------------------------------------------------------------------------------|
| Pipelines | Pipelines are mandatory for logical switch. The logical switch supports only pipeline 1. |
|           | The logical switch supports only table 0.                                                |

| Feature          | Notes                                               |
|------------------|-----------------------------------------------------|
| Forwarding Table | Match Criteria:                                     |
|                  | • Input Port                                        |
|                  | • Ethernet type                                     |
|                  | Source Mac Address                                  |
|                  | Dest Mac Address                                    |
|                  | • VLAN ID                                           |
|                  | • IP TOS (DSCP bits)                                |
|                  | • IP Protocol (except for lower 8 bits of ARP code) |
|                  | • IPv4 Source Address                               |
|                  | • IPv4 Destination Address                          |
|                  | Layer 4 Source Port                                 |
|                  | Layer 4 Destination Port                            |
|                  | • IPv6 Source Address                               |
|                  | • IPv6 Destination Address                          |
|                  | Action Criteria:                                    |
|                  | Forward: Controller                                 |
|                  | • Forward: Port                                     |
|                  | • Forward: Drop                                     |
|                  | • Forward: Controller + Port                        |
|                  | • Set VLAN ID                                       |
|                  | • New VLAN ID                                       |
|                  | • Replace VLAN ID                                   |
|                  | Strip VLAN Header                                   |
|                  | Modify Source MAC                                   |
|                  | Modify Destination MAC                              |
|                  | Modify IPv4 Source Address                          |
|                  | Modify IPv4 Destination Address                     |
|                  | Modify IPv4 TOS bits                                |
|                  | Modify L4 source port                               |
|                  | Modify L4 destination port                          |
|                  | Decrement TTL                                       |

| Feature                | Notes                         |
|------------------------|-------------------------------|
| Number of flows        | 1000                          |
| Configuration of VLANs | VLAN range is from 1 to 4094. |

# **Configuring OpenFlow**

To configure OpenFlow logical switch and the IP address of a controller, perform this task:

### **Procedure**

|        | <b>Command or Action</b>                                  | Purpose                                                                                                    |
|--------|-----------------------------------------------------------|----------------------------------------------------------------------------------------------------|
| Step 1 | enable                                                    | Enables privileged EXEC mode. Enter your password if prompted.                                                         |
|        | Example:                                                  |                                                                                                    |
|        | Switch> enable                                            |                                                                                                    |
| Step 2 | configure terminal                                        | Enters the global configuration mode.                                                                                  |
|        | Example:                                                  |                                                                                                    |
|        | Switch# configure terminal                                |                                                                                                    |
| Step 3 | feature openflow                                          | Enables Open Flow Agent support on the switch.                                                                         |
|        | Example:                                                  |                                                                                                    |
|        | Switch(config)# feature openflow                          |                                                                                                    |
| Step 4 | openflow                                                  | Enables Open Flow Agent support on the switch.                                                                         |
|        | Example:                                                  |                                                                                                    |
|        | Switch(config)# openflow                                  |                                                                                                    |
| Step 5 | switch logical-switch-id pipeline logical-id              | Specifies an ID for a logical switch that is used for OpenFlow switching and enters logical switch configuration mode. |
|        |                                                           | The only logical switch ID supported is 1.                                                                             |
|        | Example:                                                  | Configures a pipeline.                                                                                                 |
|        | <pre>Switch(config-ofa-switch)# switch 1 pipeline 1</pre> | This step is mandatory for a logical switch configuration. The only pipeline ID supported is 1.                        |

|        | Command or Action                                                                                                    | Purpose                                                                                                    |
|--------|----------------------------------------------------------------------------------------------------|----------------------------------------------------------------------------------------------------|
| Step 6 | <pre>controller [ipv4 ip-address ] [ port tcp-port ] [ vrf vrf-name ] [ security {none   tls} ]</pre> Example:                                                                          | Specifies the IPv4 address, port number used by the controller to connect to the logical switch Repeat this step if you need to configure additional controllers. You can configure up to eight controllers. If TLS is used in this step, configure TLS trustpoints in the next step.                                                                                                    |
|        | Switch(config-ofa-switch)# controller ipv4 10.1.1.1 tcp 6633                                                                                                    | If unspecified, by default, Controllers use TCP port 6633.  A connection to a controller is initiated by the logical switch.                                                                                                    |
| Step 7 | of-port interface interface-name  Example:  Switch (config-ofa-switch) # of-port interface GigabitEthernet1/0/23 Switch (config-ofa-switch) # of-port interface TenGigabitEthernet1/1/2 | Adds interfaces to the logical switch configuration.  Observe these guidelines:  • Do not abbreviate the interface type. Ensure that the interface type is spelled out completely and is as shown in the examples.  • If the keyword is abbreviated, the interface is not configured.  • The interface must be designated for the OpenFlow logical switch only.  Repeat this step to configure additional interfaces. |
| Step 8 | <pre>default-miss   action-for-unmatched-flows  Example: Switch(config-ofa-switch)# default-miss continue-controller</pre>                                                              | Configures the action to be taken for packets that do not match any of the flow defined. The supported options are:  • forward the packets using the normal routing tables  • forward the packets to the controller  • drop the packets  The default option is to forward the packets using the normal routing tables.                                                                                                |
| Step 9 | <pre>protocol-version {1.1   1.3   negotiate}  Example: Switch(config-ofa-switch) # protocol-version negotiate</pre>                                                                    | <ul> <li>Configures the protocol version. Supported values are:</li> <li>1.0—Configures device to connect to 1.0 controllers only.</li> <li>1.3—Configures device to connect to 1.3 controllers only.</li> <li>negotiate—Negotiates the protocol version with the controller. Device uses 1.3 for negotiation.</li> </ul>                                                                                             |

|         | Command or Action                                                               | Purpose                                                                                                    |
|---------|---------------------------------------------------------------------------------|----------------------------------------------------------------------------------------------------|
| Step 10 | shutdown                                                                        | Disables a logical switch, bringing down the tcp/ip connection and removing flows from the dataplane.                                                                                                    |
|         | Example:                                                                        |                                                                                                    |
|         | Switch (config-ofa-switch) # shutdown                                           |                                                                                                    |
| Step 11 | datapath-id datapath-id                                                         | Configures a unique datapath ID for the switch.                                                                                                    |
|         | Example:                                                                        | This step is mandatory for a logical switch configuration.                                                                                                    |
|         | Switch(config-ofa-switch)# datapath-id 0x222                                    | Enter a 64-bit hexadecimal value.                                                                                                    |
| Step 12 | tls trust-point local<br>local-trust-point remote<br>remote-trust-point         | (Optional) Specifies the local and remote TLS trustpoints to be used for the controller connection.                                                                                                    |
|         | Example:                                                                        |                                                                                                    |
|         | Switch(config-ofa-switch)# tls<br>trust-point local myCA remote<br>myCA         |                                                                                                    |
| Step 13 | probe-interval probe-interval                                                   | (Optional) Configures the interval (in seconds) at which the controller is probed.                                                                                                    |
|         | Example:  Switch(config-ofa-switch)# probe-interval 7                           | After the configured interval of time passes, if the switch has not received any messages from the controller, the switch sends an echo request (echo_request) to the controller. It should normally receive an echo reply (echo_reply). If no message is seen for the duration of another probe interval, the switch presumes that the controller is down and disconnects the controller connection. The switch tries to reconnect periodically. |
|         |                                                                                 | The default value is 5 seconds; the range is from 5 to 65535 seconds.                                                                                                    |
| Step 14 | rate-limit packet_in controllet-packet-rate burst maximum-packets-to-controller | (Optional) Configures the maximum packet rate sent to the controller and the maximum packets burst sent to the controller in a second.                                                                                                    |
|         | Example:                                                                        | The default value is zero, that is, an indefinite packet rate and packet burst is permitted.                                                                                                    |
|         | Switch(config-ofa-switch)# rate-limit packet_in 300 burst 50                    | This rate limit is for OpenFlow. It is not related to the rate limit of the device (data plane) configured by COPP.                                                                                                    |
| Step 15 | max-backoff backoff-timer  Example:                                             | (Optional) Configures the duration (in seconds) for which the device must wait before attempting to initiate a connection with the controller.                                                                                                    |
|         | Switch (config-ofa-switch) # max-backoff 8                                      | The device initially tries to initiate connection frequently, as the number of unsuccessful attempts increases, the device tries less frequently, that is, the waiting period between                                                                                                    |

|         | Command or Action                                                     | Purpose                                                                                                    |
|---------|-----------------------------------------------------------------------|----------------------------------------------------------------------------------------------------|
|         |                                                                       | attempts also increases. The backoff timer configures the maximum period that the device waits in-between each retry.      |
|         |                                                                       | The default value is 8 seconds; the range is from 1 to 65535 seconds.                                                      |
| Step 16 | logging flow-mod                                                      | (Optional) Enables logging of flow changes, including addition, deletion, and modification of flows.                       |
|         | Example:  Switch (config-ofa-switch) #                                | Logging of flow changes is a CPU intensive activity and should not be enabled for a large number of flows.                 |
|         | logging flow-mod                                                      | Logging of flow changes is disabled by default.                                                                            |
|         |                                                                       | Flow changes are logged in syslog and can be viewed using the <b>show logging</b> command.                                 |
| Step 17 | statistics collection-interval interval                               | Configures the statistics collection interval (in seconds) for all configured flows of OpenFlow. Observe these guidelines: |
|         | Evennler                                                              | • The default interval value is 7 seconds.                                                                                 |
|         | Example:  Switch (config-ofa-switch) # statistics collection-interval | • The minimum interval is 7 seconds; the maximum is 82 seconds.                                                            |
|         | 7                                                                     | <ul> <li>You can also specify a value of 0, this disables statistics<br/>collection.</li> </ul>                            |
|         |                                                                       | • Flows with an idle timeout value less than 2 * interval are rejected.                                                    |
|         |                                                                       | Configured interval value is displayed in the output of the <b>show openflow switch 1</b> command.                         |
| Step 18 | end                                                                   | Returns to privileged EXEC mode.                                                                                           |
|         | Example:                                                              | Alternatively, you can also press Ctrl-Z to exit global configuration mode.                                                |
|         | Switch(config-ofa-switch)# end                                        |                                                                                                    |
| Step 19 | copy running-config<br>startup-config                                 | (Optional) Saves your entries in the configuration file.                                                                   |
|         | Example:                                                              |                                                                                                    |
|         | Switch# copy running-config startup-config                            |                                                                                                    |

### **Related Topics**

Information About Open Flow, on page 3 Monitoring OpenFlow, on page 12

Configuration Examples for OpenFlow, on page 12

# **Monitoring OpenFlow**

You can monitor OpenFlow parameters using the following commands:

| Commands                                             | Description                                                                                                    |
|------------------------------------------------------|----------------------------------------------------------------------------------------------------|
| show openflow switch switch-id                       | Displays information related to OpenFlow on the logical switch.                                                     |
| show openflow switch switch-id controllers [ stats ] | Displays information related to the connection status between an OpenFlow logical switch and connected Controllers. |
| show openflow switch switch-id ports                 | Displays the mapping between physical device interfaces and ports of OpenFlow logical switch.                       |
| show openflow switch-id flows                        | Displays flows defined for the device by controllers.                                                               |
| show openflow switch switch-id stats                 | Displays send and receive statistics for each port defined for an OpenFlow logical switch.                          |
| show running-config   section openflow               | Displays configurations made for OpenFlow.                                                                          |
| show openflow hardware capabilities                  | Displays OpenFlow hardware configurations.                                                                          |

### **Related Topics**

Configuring OpenFlow, on page 8 Information About Open Flow, on page 3

## **Configuration Examples for OpenFlow**

Switch#show openflow switch 1

This example shows how you can view information related to OpenFlow on the logical switch.

Logical Switch Context
Id: 1
Switch type: Forwarding
Pipeline id: 1
Data plane: secure
Table-Miss default: drop
Configured protocol version: Negotiate
Config state: no-shutdown
Working state: enabled
Rate limit (packet per second): 0
Burst limit: 0
Max backoff (sec): 8
Probe interval (sec): 5

```
TLS local trustpoint name: not configured
TLS remote trustpoint name: not configured
Logging flow changes: Disabled
Stats collect interval (sec): 7
Stats collect Max flows: 1000
Stats collect period (sec): 1
Minimum flow idle timeout (sec): 14
OFA Description:
 Manufacturer: Cisco Systems, Inc.
 Hardware: WS-C2960X-48LPS-L
 Software: Cisco IOS Software, C2960X Software (C2960X-UNIVERSALK9-M),
Version 15.2(5.1.50)E, TEST ENGINEERING ESTG WEEKLY BUILD, synced to
         20 E1| openvswitch 2.1
 Serial Num: FCW1910B5QR
 DP Description: 2960xr:sw1
OF Features:
 DPID: 0x000000000000251
 Number of tables: 1
 Number of buffers: 256
 Capabilities: FLOW STATS TABLE STATS PORT STATS
Controllers:
 10.106.253.118:6653, Protocol: TCP, VRF: default
Interfaces:
 GigabitEthernet1/0/1
 GigabitEthernet1/0/2
```

This example shows how you can view information related to the connection status between an OpenFlow logical switch and connected Controllers.

#### Switch#show openflow switch 1 controllers

```
Logical Switch Id: 1
Total Controllers: 1
 Controller: 1
  10.106.253.118:6653
  Protocol: tcp
  VRF: default
  Connected: Yes
  Role: Equal
  Negotiated Protocol Version: OpenFlow 1.3
  Last Alive Ping: 2016-04-03 18:40:48 UTC
  state: ACTIVE
  sec since connect: 192038
Switch#show openflow switch 1 controllers stats
Logical Switch Id: 1
Total Controllers: 1
Controller: 1
address : tcp:10.106.253.118:6653
connection attempts: 9
successful connection attempts: 1
flow adds : 1
flow mods : 0
flow deletes : 0
flow removals : 0
flow errors : 0
flow unencodable errors : 0
total errors : 0
echo requests : rx: 0, tx:0
```

```
echo reply: rx: 0, tx:0
flow stats: rx: 64004, tx:64004
barrier: rx: 0, tx:0
packet-in/packet-out: rx: 0, tx:0
```

This example shows how you can view the mapping between physical device interfaces and ports of OpenFlow logical switch.

Switch#show openflow switch 1 ports

```
Logical Switch Id: 1

Port Interface Name Config-State Link-State Features
1 Gi1/0/1 PORT_UP LINK_UP 1GB-FD
2 Gi1/0/2 PORT_UP LINK_UP 1GB-FD
```

This example shows how you can view flows defined for the device by controllers.

Switch#show openflow switch 1 flows

```
Logical Switch Id: 1
Total flows: 2
Flow: 1
 Match:
  Actions: drop
  Priority: 0
  Table: 0
  Cookie: 0x0
  Duration: 4335.022s
  Number of packets: 18323
  Number of bytes: 1172672
Flow: 2
 Match: ipv6
  Actions: output:2
  Priority: 1
  Table: 0
  Cookie: 0x0
  Duration: 727.757s
  Number of packets: 1024
  Number of bytes: 131072
```

This example shows how you can view the send and receive statistics for each port defined for an OpenFlow logical switch.

Switch#show openflow switch 1 stats

```
Logical Switch Id: 1
Total ports: 2
Port 1: rx
tx
Port 2: rx
tx
Total tables: 1
Table 0: Main
Wildcards = 0x00000
Max entries = 1000
Active entries = 2
```

```
Number of lookups = 0
Number of matches = 0
```

This example shows how you can view configurations made for OpenFlow.

```
Switch#show running-config | section openflow
```

```
feature openflow
  mode openflow
  mode openflow
openflow
switch 1 pipeline 1
  controller ipv4 10.106.253.118 port 6653 security none
  of-port interface GigabitEthernet1/0/1
  of-port interface GigabitEthernet1/0/2
  datapath-id 0x251
```

-----

This example shows how you can view OpenFlow hardware configurations.

#### Switch#show openflow hardware capabilities

```
Max Flow Batch Size: 100
Statistics Max Polling Rate (flows/sec): 1024
Max Interfaces: 1000
Aggregated Statistics: YES
Pipeline ID: 1
Pipeline Max Flows: 1000
Pipeline Default Statistics Collect Interval: 7
Flow table ID: 0
Max Flow Batch Size: 100
Max Flows: 1000
Bind Subintfs: FALSE
Primary Table: TRUE
Table Programmable: TRUE
Miss Programmable: TRUE
Number of goto tables: 0
Goto table id:
Stats collection time for full table (sec): 1
Match Capabilities
                            Match Types
-----
                             optional
ethernet mac destination
ethernet mac source
                             optional
ethernet type
                             optional
VLAN ID
                             optional
IP DSCP
                             optional
IP protocol
                             optional
IPv4 source address
                            lengthmask
IPv4 destination address
                            lengthmask
                            lengthmask
ipv6 source addresss
ipv6 destination address
                            lengthmask
source port
                             optional
destination port
                             optional
in port (virtual or physical) optional
                                Count Limit Order
                                _____
set eth source mac
                                   1
                                            10
set eth destination mac
                                   1
                                             10
set vlan id
                                   1
                                             10
set IPv4 source address
                                   1
                                             10
```

| set IPv4 destination address        | 1 | 10  |
|-------------------------------------|---|-----|
| set IP dscp                         | 1 | 10  |
| set TCP source port                 | 1 | 10  |
| set TCP destination port            | 1 | 10  |
| set UDP source port                 | 1 | 10  |
| set UDP destination port            | 1 | 10  |
| pop vlan tag                        | 1 | 10  |
| set qos group                       | 1 | 10  |
| drop packet                         | 1 | 100 |
| specified interface                 | 1 | 100 |
| controller                          | 1 | 100 |
| divert a copy of pkt to application | 1 | 100 |

| Miss actions | Count | Limit | Order |
|--------------|-------|-------|-------|
|              |       |       |       |
| drop packet  | 1     |       | 100   |
| controller   | 1     |       | 100   |

### **Related Topics**

Configuring OpenFlow, on page 8 Information About Open Flow, on page 3